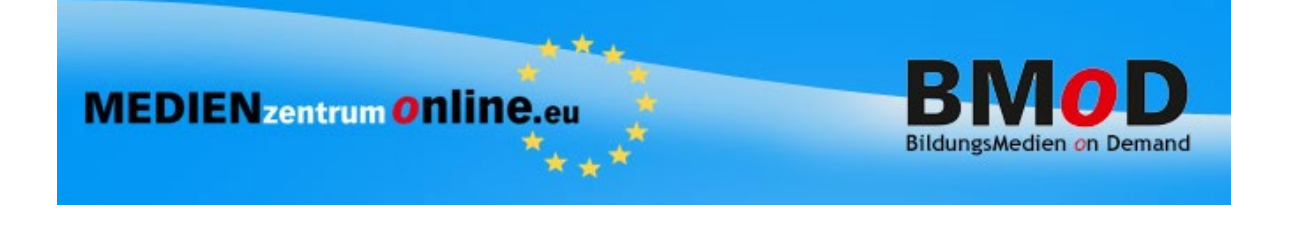

## **Vorgehensweise zum Freigeben von Onlinemedien für Schüler**

## *Die Filmlinks sind 10 Tage gültig.*

Den gewünschten Film unter "Suche Medienzentrum – Onlinemedien zum Download/Streaming" auswählen und mit dem Projektor Symbol die Startseite des Mediums aufrufen. Den Link im Adressfenster des Browsers kopieren und z. B. in ein Arbeitsblatt einfügen oder per Mail an die Schüler schicken.

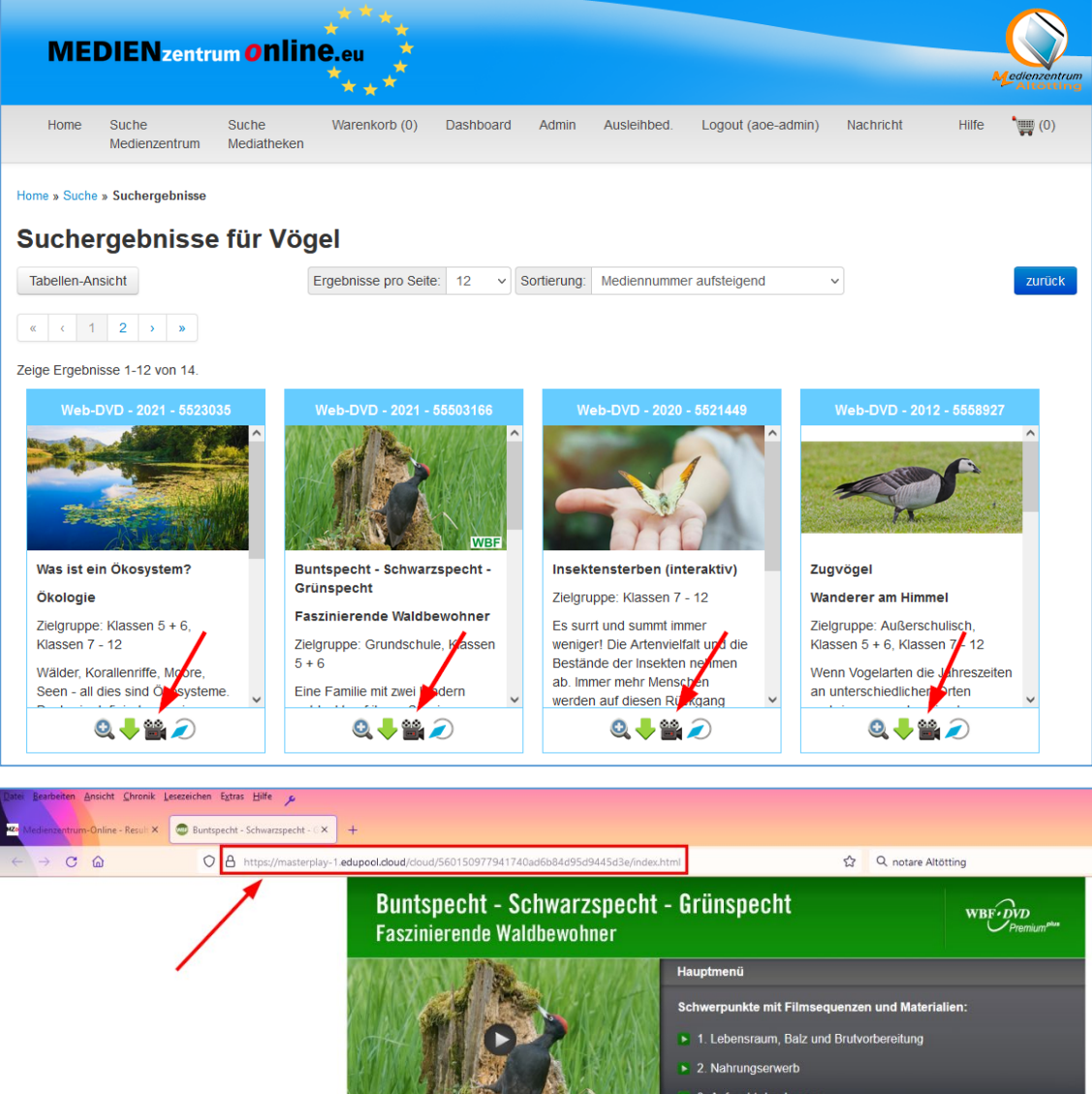

**Der Link ist ab dem Aufruf für 10 Tage gültig.**

**Bitte verwenden Sie nur die Links des Erstaufrufs. Links von Untermenüs und Teilfilmen können zu Aufruffehlern führen.**

AN N Hauptfilm starten 15 min